## **eCatalogs Quick Tips**

The following are quick tips to help you filter through and use HGS's course offerings electronic catalogs (eCatalogs):

Use the left and right arrows centered at the bottom of the report to move through the pages of the report.

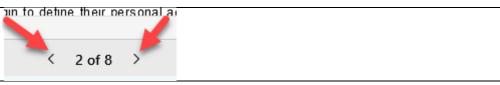

Use these options on the right side at bottom of the report to:

- Zoom out and in on the report by selecting the plus or the minus.
- Fit the report to the page by selecting the little box with brackets.
- Open the report in full-screen mode by selecting the double-sided arrow.

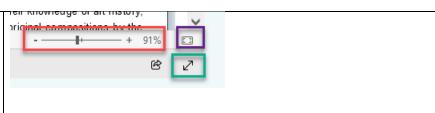

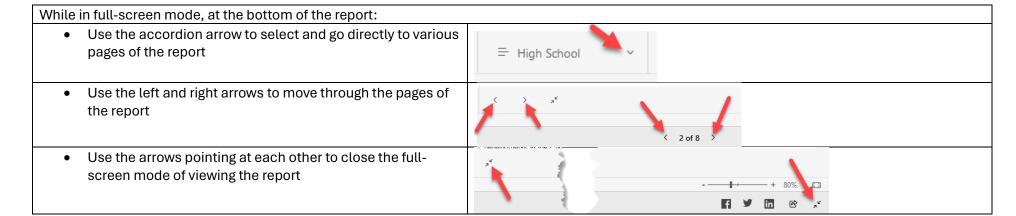

#### **Subject Areas Subject Areas Subject Areas Subject Areas** Use the Subject Areas to view all subjects or to filter to a specific subject or subjects that you want to view. Select all Select all ■ Select all English/Language Arts English/Language Arts English/Language Arts Math Math ☐ Math Science Science Science ☐ Social Studies Social Studies Social Studies World Languages World Languages ☐ World Languages Electives Electives Electives Sample: Deselect Select all and Sample: Deselect Social Studies select Science and Electives

### **Courses Tables**

Use the tables on the top of the pages to:

- View the course codes, course names, credits, grade level(s), and syllabus link for each of the courses.
- Scroll through all of the courses being offered.
- Copy the course code to be pasted onto the registration sheet.
- Copy the course name to be pasted onto the registration sheet.
- o View the syllabus for a course.
- Select the course to view the specific course's description.

To copy the course code or course name to paste on the registration sheet:

- o Right click on the code or name
- o Select Copy
- Select Copy value
- Go to the registration sheet, select the cell on the sheet, and then select paste (Ctrl + Shift + V)

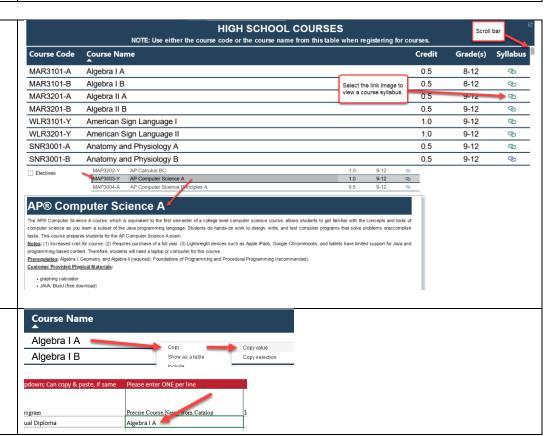

## **Course Descriptions**

Use the course descriptions area to scroll through all or view specific course descriptions (which appears when a course is selected in the courses table). This is where you will also see **notes** associated with the course such as increased cost for course or requires purchase of a full year for example, **prerequisites** to the course, and any **customer-provided required physical materials** needed for the course.

# Anatomy and Physiology

This course covers the basics of human anatomy and physiology including anatomical terminology, basic biochemistry, cells and tissues, and the int endocrine, countries, immune, respiratory, digestive, urinary, and reproductive systems.

Note: ms course may contain videos or websites that may not be accessible in some countries.

## Anatomy and Physiology

This course covers the basics of human anatomy and physiology including anatomical terminology, basic biochemistry, cells and tissues, and the int endocrine, cardiovascular, immune, respiratory, digestive, urinary, and reproductive systems.

Note: This course may contain videos or websites that may not be accessible in some countries.

## AP® Biology

AP® Biology is an introductory college-level biology course in which students study the core scientific principles, theories, and processes that govern Students perform hands-op-coratory work to investigate natural phenomena. This course prepares students for the AP Biology exam.

Note: (1) Increased Lost for course. (2) Requires purchase of a full year.

Prerequisites: Biology, Chemistry, and Algebra I (recommended)

Customer-Provided Required Physical Materials: household items for lab experiments

AD@ Chamistry